# **English**

# USB Bluetooth Adapter

Art.no 39-1535 Model XF-B9001

Please read the entire instruction manual before using the product and then save it for future reference. We reserve the right for any errors in text or images and any necessary changes made to technical data. In the event of technical problems or other queries, please contact our Customer Services Services.

### Responsible disposal

This symbol indicates that this product should not be disposed of with general household waste. This applies throughout the entire EU. In order to prevent any harm to the environment or health hazards caused by incorrect waste disposal, the product must be handed in for recycling so that the material can be disposed of in a responsible manner. When

recycling your product, take it to your local collection facility or contact the place of purchase. They will ensure that the product is disposed of in an environmentally sound manner.

### Installation

- 1. Connect the Bluetooth Device Manage adapter to a vacant USB port on your computer.
- 2. The computer will detect and install the drivers automatically.
- 3. The Bluetooth adapter will appear in your *Device Manager* when the computer has located it.
- File Action View Help  $\Leftrightarrow$   $\blacksquare$   $\blacksquare$   $\blacksquare$   $\blacksquare$ DESKTOP-6PEOTCP  $>$   $\blacksquare$  Audio inputs and outputs  $\vee$  **B** Bluetooth **B** Bluetooth Device (RFCOMM Protocol TDI) **B** Generic Bluetooth Radio Microsoft Bluetooth Enumerator Microsoft Bluetooth LE Enumerator  $\sum$  Computer  $\geq$   $\equiv$  Disk drives

### The connection sequence below is for Windows 10 and 11

- 1. Activate pairing mode on the Bluetooth device that you wish to connect to (e.g. a headset). Refer to the instruction manual of the device for details about how to activate the pairing mode.
- 2. Open the **Bluetooth Settings** in the notification area and select **Pair new device**.
- 3. Alternatively: Start > Settings > Bluetooth & Devices > Add Bluetooth device .
- 4. Select the Bluetooth device when it appears in the list and follow the instructions displayed on the screen.

If you have paired an audio device, speaker or headset, you should check that the device is selected as the **default device** in *Audio/Playback*. Maybe even in *Audio/Recording* .

### **Specifications**

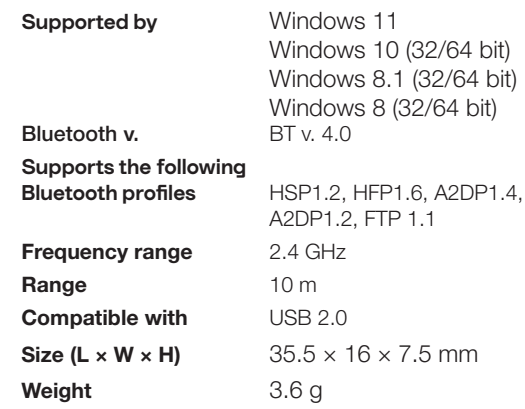

**Note:** Do not upgrade the firmware. It may damage the Bluetooth dongle.

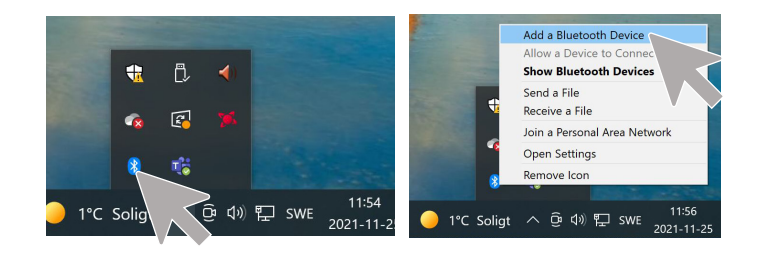

#### Bluetooth & other devices

**Rlueto** 

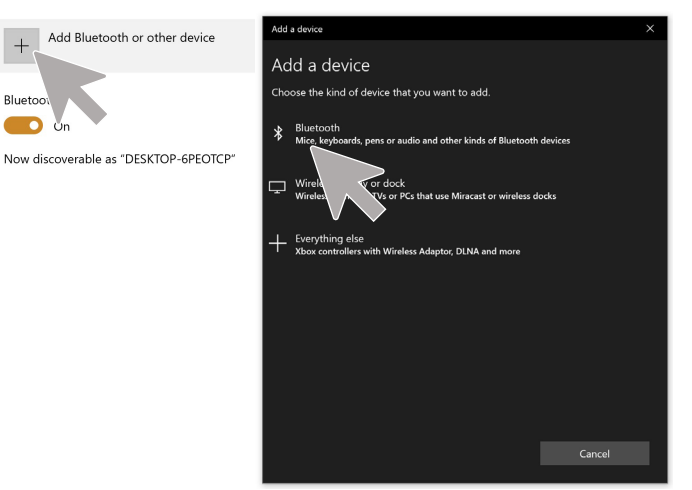

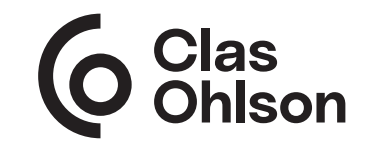

# Svenska

# USB Bluetooth Adapter

Art.nr 39-1535 Modell XF-B9001

Läs igenom hela bruksanvisningen före användning och spara den sedan för framtida bruk. Vi reserverar oss för ev. text- och bildfel samt ändringar av tekniska data. Vid tekniska problem eller andra frågor, kontakta vår kundtjänst.

### Avfallshantering

Denna symbol innebär att produkten inte får kastas tillsammans med annat hushållsavfall. Detta gäller inom hela EU. För att förebygga eventuell skada på miljö och hälsa, orsakad av felaktig avfallshantering, ska produkten lämnas till återvinning så att materialet kan tas

omhand på ett ansvarsfullt sätt. När du lämnar produkten till återvinning, använd dig av de

returhanteringssystem som finns där du befinner dig eller kon takta inköpsstället. De kan se till att produkten tas om hand på ett för miljön tillfredställande sätt.

### Installation

- 1. Anslut Bluetooth-adaptern till en USB-port på datorn.
- 2. Datorn hittar Bluetooth-adaptern och installerar drivrutinerna. Bluetooth-adaptern visas i *Enhetshanteraren* (Device manager) när datorn har hittat den.

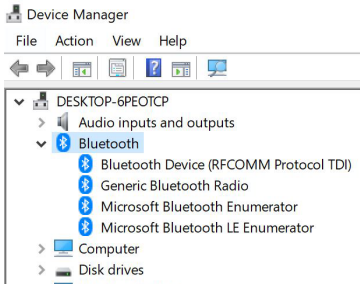

### Nedanstående anslutningsexempel är för Windows 10 och 11

- 1. Aktivera parningsläget på den Bluetooth-enhet som du vill ansluta till (t.ex. headset). Läs enhetens manual om hur du aktiverar parningsläge.
- 2. Öppna Inställningar för Bluetooth i meddelandefältet och välj Lägg till Bluetooth enhet. Alternativt: Start > Inställningar > Bluetooth &-enheter > lägg till Bluetooth
- 3. Välj bluetooth-enheten när den dyker upp i listan och följ sedan instruktionerna på skärmen.

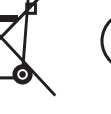

Om man har parat ihop en ljudenhet, högtalare eller headset så bör man kontrollera att enheten anges som standard (**default**) i *Ljud/Uppspelning*. Alt. även i *Ljud/Inspelning* .

### **Specifikationer**

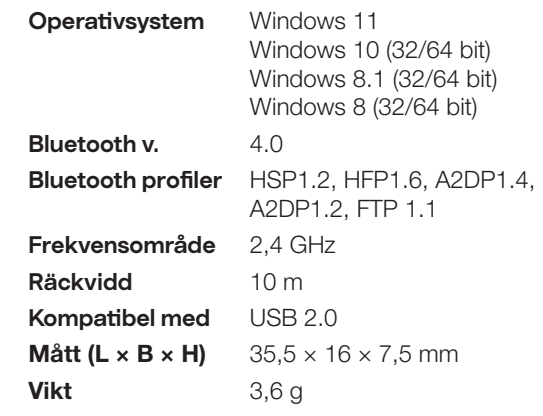

**Obs!** Uppgradera inte Bluetooth-adapterns firmware. Det kan skada Bluetooth-adaptern.

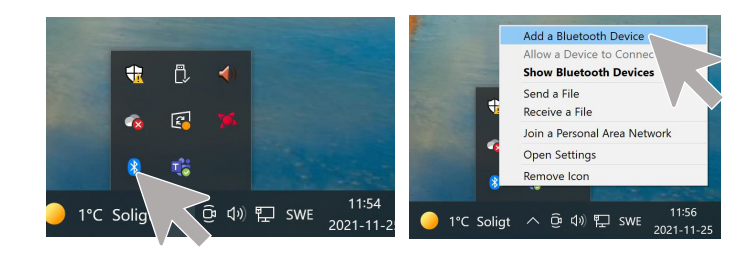

### Bluetooth & other devices

Bluetor

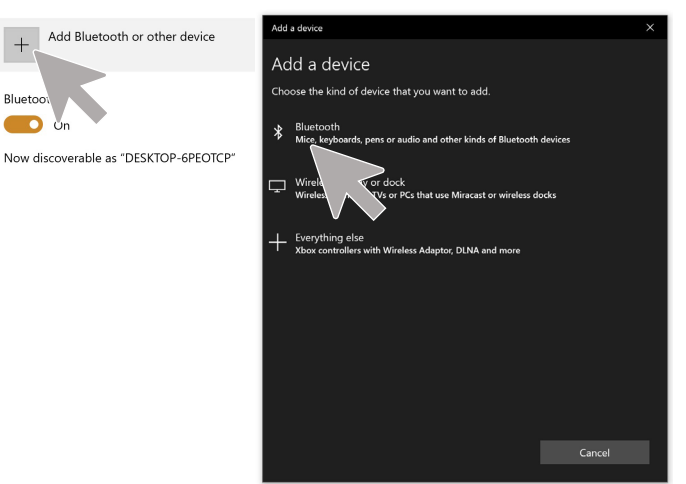

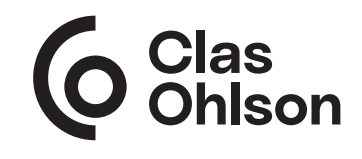

### Norsk

# USB Bluetooth-adapter

Art.nr. 39-1535 Modell XF-B9001

Les nøve igjennom hele bruksanvisningen og ta vare på den til senere bruk. Vi reserverer oss mot ev. tekst- og bildefeil, samt forandringer av tekniske data. Ved tekniske problemer eller andre spørsmål, ta kontakt med vårt kundesenter.

### Avfallshåndtering

Symbolet viser til at produktet ikke skal kastes sammen med husholdningsavfallet. Dette gjelder i hele EØS-området. For å forebygge eventuelle skader på helse og miljø, som følge av feil håndtering av avfall, skal produktet leveres til gjenvinning, slik at materialet blir tatt hånd om på en ansvarsfull måte. Benytt miljøstasjonene som er

der du befinner deg eller ta kontakt med forhandler. De kan se til at produktet blir behandlet på en tilfredsstillende måte som gagner miljøet.

### **Installasion**

- 1. Bluetooth-adapteren kobles til en ledig USB-port på datamaskinen.
- 2. Datamaskinen finner Bluetooth-adapteren og installerer driverne.
- 3. Bluetooth-adapteren vises i *Device manageren* når datamaskinen har funnet den.

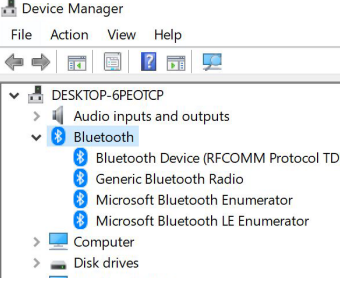

### Eksempelet under er for Windows 10

- 1. Aktiver parringsmodus på den Bluetooth-enheten som skal kobler til (f.eks. et headset). Les bruksanvisningen til enheten om hvordan du skal aktivere paringsmodus.
- 2. Åpne Innstillinger for Bluetooth i feltet for beskjeder og velg Legg til Bluetooth-enhet. Alternativt: Start > Instillinger > Bluetooth & enheter > legg til Bluetooth
- 3. Velg Bluetooth-enheten når den dukker opp i listen og følg deretter instruksjonene som blir gitt på skjermen.

Hvis man har lenket en lydenhet, høyttaler eller headset, så bør man kontrollere at enheten oppgis som standard så bør man kontrollere at enheten oppgis som standard (**default**) i *Lyd/Avspilling*. Alt. også i *Lyd/Innspilling*.

### Spesifikasjoner

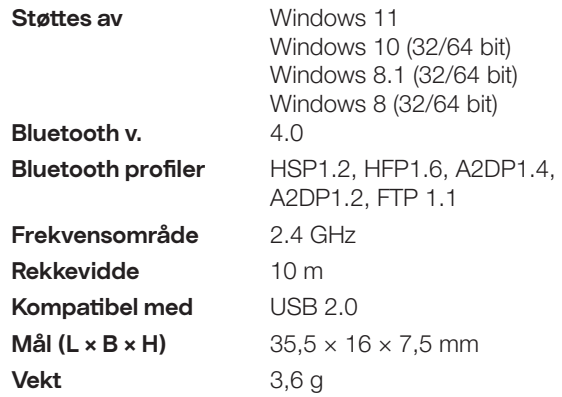

**Obs!** Bluetooth-adapterens firmware må ikke oppgraderes. Det kan skade Bluetooth-adapteren.

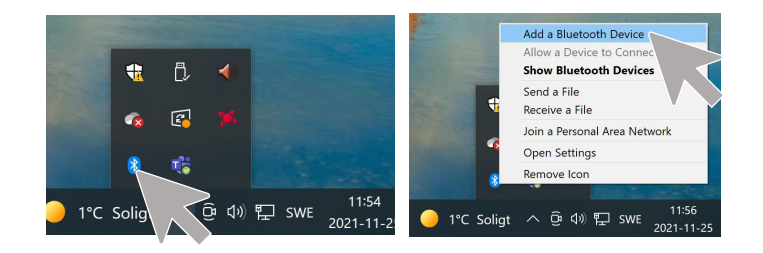

#### Bluetooth & other devices

 $\ddot{+}$ 

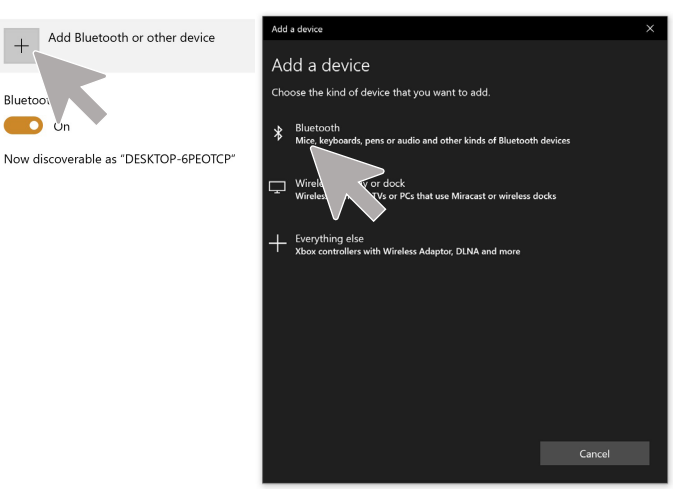

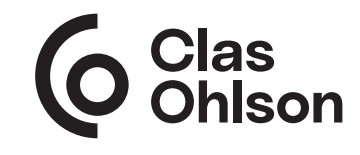

Suomi

# USB Bluetooth-sovitin

Tuotenro 39-1535 Malli XF-B9001

Lue käyttöohjeet ennen tuotteen käyttöönottoa ja säilytä ne tulevaa tarvetta varten. Pidätämme oikeuden teknisten tietojen muutoksiin. Emme vastaa mahdollisista teksti- tai kuvavirheistä. Jos tuotteeseen tulee teknisiä ongelmia, ota yhteys myymälään tai asiakaspalveluun.

### Kierrättäminen

Tämä symboli tarkoittaa, että tuotetta ei saa laittaa kotitalousjätteen sekaan. Ohje koskee koko EU-aluetta. Virheellisestä kierrättämisestä johtuvien mahdollisten ympäristö- ja terveyshaittojen ehkäisemiseksi tuote tulee viedä kierrätettäväksi, jotta materiaali voidaan käsitellä vastuullisella tavalla. Kierrätä tuote käyttämällä paikallisia kierrätysjärjestelmiä tai ota yhteys ostopaikkaan. Ostopaikassa tuote kierrätetään vastuullisella tavalla.

 $\ddot{ }$ 

### **Asennus**

- 1. Liitä Bluetooth-sovitin A. tietokoneen USB-porttiin.  $\leftarrow$
- 2. Tietokone tunnistaa Bluetooth-sovittimen ja asentaa ajurit.
- 3. Kun tietokone on löytänyt Bluetooth-sovittimen, se näkyy kohdassa *Laitehallinta* (Device manager), *Bluetoothlaitteet*.

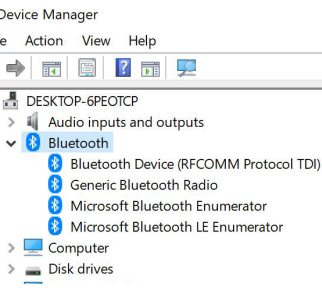

### Alla oleva liittymisesimerkki, Windows 10 ja 11

- 1. Aktivoi paritustila liitettävässä Bluetooth-yksikössä (esim. headset). Lue liitettävän yksikön manuaalista, miten paritustila aktivoidaan.
- 2. Avaa viestikentässä kohta **Bluetooth-asetukset** ja valitse Lisää Bluetooth-yksikkö. Vaihtoehtoisesti: Start > Asetukset > Bluetooth-yksiköt > lisää Bluetooth
- 3. Valitse Bluetooth-yksikkö sitten, kun se näkyy listassa, ja seuraa näytöllä näkyviä ohjeita.

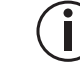

Kun sovittimeen on liitetty äänilähde, kaiutin tai kuulok keet, varmista, että laite on oletusasetuksena kohdassa *Ääni/Toisto*, tai kohdassa *Ääni/Tallennus* .

### Tekniset tiedot

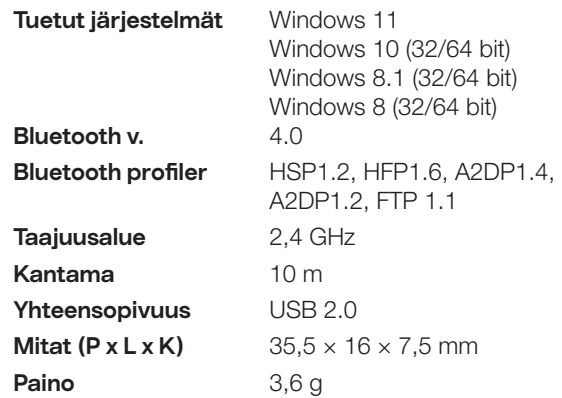

**Huom.!** Älä päivitä Bluetooth-sovittimen firmwarea. Se voi vahingoittaa Bluetooth-sovitinta.

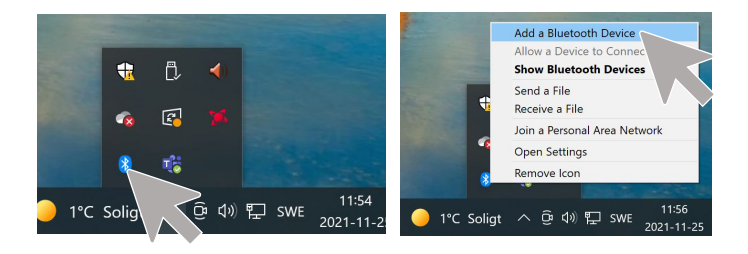

### Bluetooth & other devices

Blueto

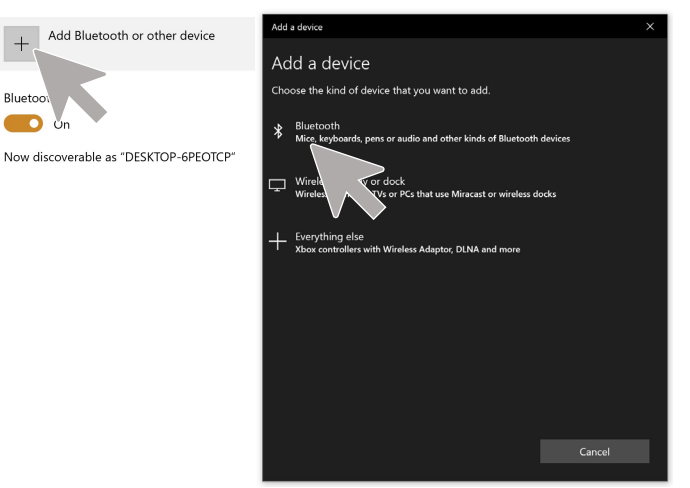

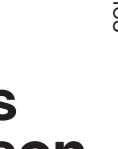